# **Wonders Student Login Instructions**

## **Contact your child's teacher for their unique 3-picture password card**

#### **Access Your School's Unique Site:**

- Go to: [http://tinyurl.com/Wonders-LESD](https://tinyurl.com/Wonders-LESD)
- Select your school's logo

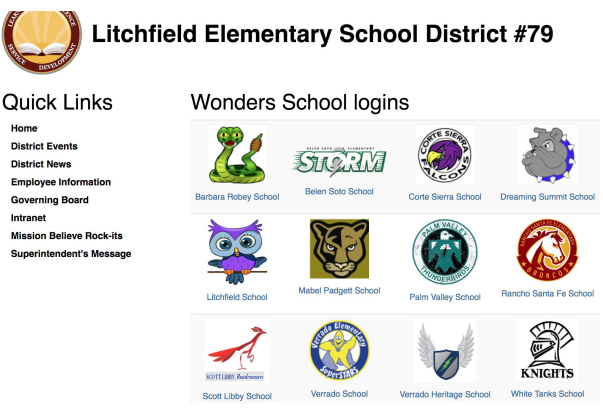

### **Access Your Child's Account:**

- Select the icon that matches your child's class icon on their password card.
- Select your child's name or their individual icon.
- Enter your child's individual password.

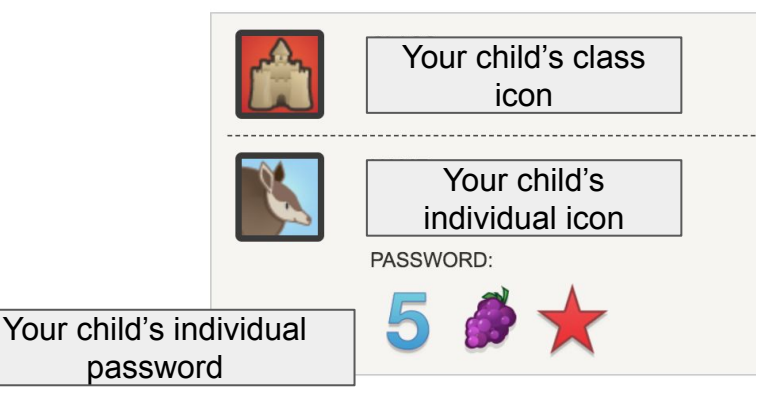

## **Resources Available To Your Child:**

- Work assigned by the teacher
- Vocabulary word work
- **Writing activities**
- Games that support what students are doing in the classroom
- Reading books that support what students are doing in the classroom

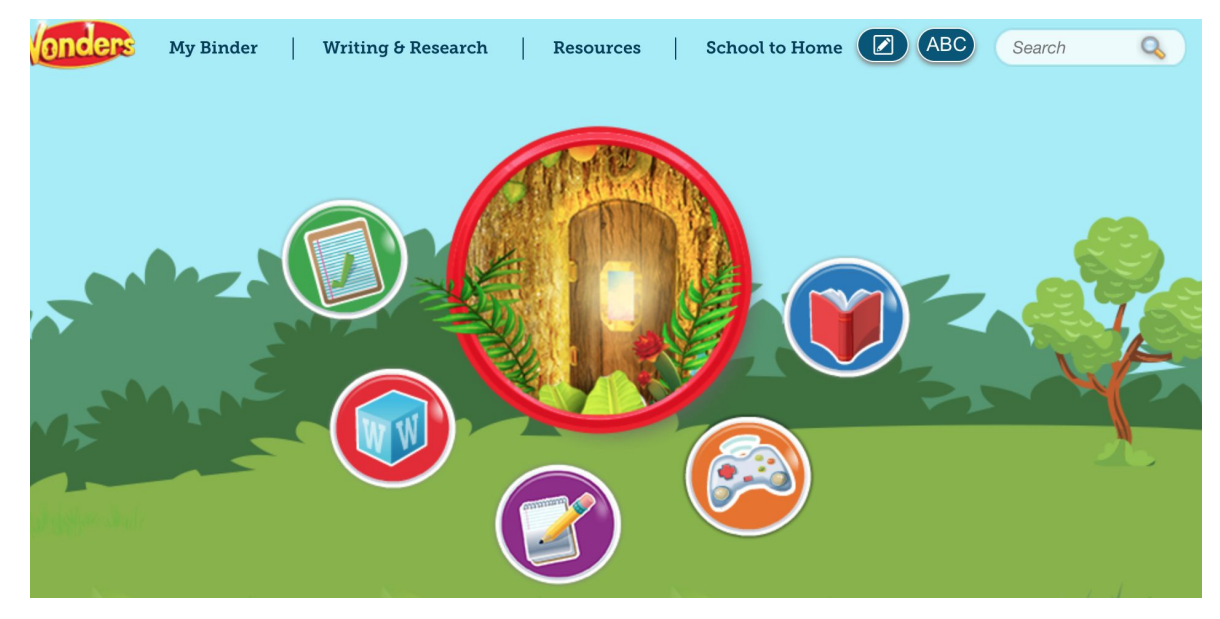